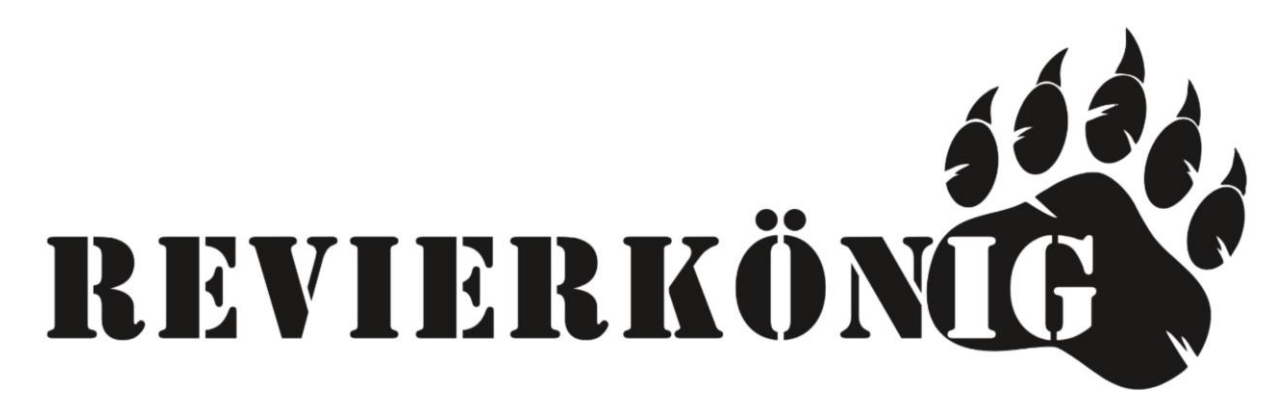

- ➢ 1.LTE **Antennen** auf Kamera **aufschrauben**
- ➢ 2.**SD Karte** auf der Unterseite der Kamera **einsetzen**
- ➢ 3.Funktionstüchtige **SIM Karte** seitlich links neben dem Kamera Display **einsetzen** – diese rastet mit einem Klick ein
- ➢ 4. **Batterien einsetzen**
- ➢ 5. Schiebeschalter auf **SETUP** stellen Kamera schaltet sich ein
- ➢ 6. Unter **MENÜ** / **LTE** / **Autom. SIM- Einstellungen / Manuell** auswählen danach gehen Sie unter **Manuelle Einstellungen** / **LTE** / **APN** / **hinterlegen** Sie die **APN** Ihres Netzanbieters z.B. (Hofer Hot Sim ) APN: webaut
- ➢ 7. **Unter MENÜ / LTE** / **Senden an**: / **Email** / **Email 1**..2..3..4.. **Email Adresse(n)**, an welche die Bilder versendet werden sollen, **eintragen und speichern**
- ➢ 8. Durch mehrmaliges Drücken der MENÜ Taste gelangen Sie wieder zum Startbildschirm, wo sie ein Livebild der Kamera sehen
- ➢ 9. Durch **drücken der OK Taste** können Sie hier ein **Testfoto auslösen**, danach erscheint im Display "STMP senden" – Bild wird übertragen – danach erscheint "STMP senden erfolgreich"
- ➢ 10. Bei Fehlermeldung überprüfen Sie Ihre Einstellungen
- ➢ 11. Kamera bis zur Montage im Revier am Schieberegler auf OFF stellen
- ➢ 12. Kamera vor Ort **im Revier montieren**
- ➢ 13. **Schieberegler** der Kamera **auf ON** stellen
- ➢ 14. Bis die Kamera das erste Mal auslöst dauert es genau so lange wie Sie die Verzögerung zwischen den einzelnen Auslösungen hinterlegt haben, Standard z.B. 5 Minuten.